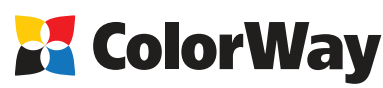

# **Базовая инструкция**

**по установке и эксплуатации Системы Непрерывной Подачи Чернил (СНПЧ) для струйных МФУ Epson RX700**

#### *Вводная информация*

Спасибо вам за покупку СНПЧ ColorWay. Мы ценим вашу поддержку и делаем все возможное для удобства использования нашей продукцией.

Система непрерывной подачи чернил - это комплект для модернизации струйных принтеров, позволяющий использовать для печати альтернативные расходные материалы (чернила). При этом снижение себестоимости печати составляет 25 и более раз! В отличие от картриджей, где

количество чернил ограничено его емкостью (в среднем 7-10 мл) - в наших системах предусмотрены внешние емкости для чернил значительно большего объема (от 80 мл). Это позволяет значительно увеличить объемы печати, а главное, дает возможность применять альтернативные чернила, продающиеся в фасовках от 100 до 1000 мл, которые значительно дешевле оригинальных.

Емкости для чернил имеют удобные заливные отверстия для заправки их чернилами. Они соединяются эластичным шлейфом с оригинальными картриджами, которые устанавливаются на штатные места.

По мере того как происходит печать, чернила в картриджах расходуются, и в них возникает пониженное давление, благодаря чему происходит "засасывание" чернил из внешних емкостей в картриджи по эластичному .<br>шлейфу. Таким образом, и реализуется система непрерывной подачи чернил в печатающую головку принтера. **Комплектация:**

- 1. Блок емкостей для чернил с пробками 3 цвета 2шт.
- 2. Силиконовый шлейф 6ти канальный 2шт.
- 3. Держатель шлейфа «клипса» 3 шт.
- 4. Блок картриджей (3шт) с раздельными чипами 2 шт.
- 5. Шприц без иглы 6 шт.
- 6. Инструкция по установке 1 шт.
- 7. Гарантийный талон 1 шт.
- *Опционально: чернила.*

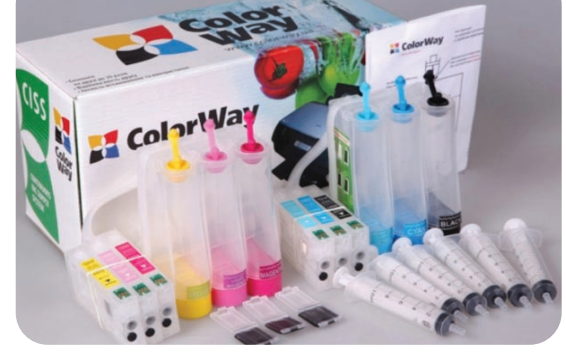

Внешний вид, комплектация, изделия может отличаться. Рисунки и фотографии в инструкции представлены для понимания общего принципа уст *работы СНПЧ. Производитель оставляет за собой право изменять характеристики, конструкцию и комплектацию изделия без предварительного уведомления.*

# *1. Подготовка к установке*

**Установка систем СНПЧ требует наличия определенных технических навыков и опыта. Настоятельно рекомендуем перед началом установки прочитать инструкцию полностью. Если Вы испытываете трудности по осуществлению установки СНПЧ, Вы можете обратиться в авторизированные сервисные центры т.м. ColorWay для осуществления установки СНПЧ на платной основе.**

Прежде чем приступить непосредственно к установке системы, проверьте правильность заполнения гарантийного талона, комплектацию и целостность системы; убедитесь в отсутствии механических повреждений, т.к. системы принимаются к замене (при механических повреждениях) - только в не заправленном виде!

*Напоминаем, что факт выявления использования не оригинальных расходных материалов, может быть использован как причина отказа в гарантийном обслуживании принтера (МФУ) в оригинальных сервисных центрах.*  Во время всего срока эксплуатации СНПЧ не трогайте чипы руками и не допускайте попадание на них чернил или посторонних жидкостей, это может вывести чипы из строя.

*Убедитесь, что Ваша модель принтера совместима с данной системой (перечень совместимых моделей указан на боковой наклейке коробки).*

1.1. Перед установкой СНПЧ проверьте работоспособность принтера: корректно ли он работает с оригинальными картриджами, в порядке ли механизм подачи бумаги и другие механизмы принтера. Если принтер новый и ранее не использовался, переходите к пункту 1.3.

1.2. Напечатайте тест проверки дюз для оценки работоспособности принтера . Для этого вызовите диалоговое окно настройки печати принтера: в Windows нажмите "Пуск" > "Панель управления" > "Принтеры и факсы" > нажимаем правой кнопкой мыши на нужном принтере (МФУ) > в контекстном меню выбираем "Настройка печати" > в открывшемся окне (Рис. 1) выбираем вкладку "Сервис" > нажимаем кнопку "Проверка дюз".

Если тест дюз дал положительный результат переходите к установке СНПЧ. Результат отрицательный, выполните рекомендации по прочистке печатающей головки программными средствами принтера ((Рис. 1) Вкладка "Сервис", кнопка "Прочистка печатающей головки".), если это не дает положительного результата обратитесь в специализированный сервисный центр для ремонта принтера и промывки печатающей головки.

1.3. Проверьте совместимость надписей на емкости, какая емкость относится к какому картриджу и соответствие последовательности цветов картриджей в принтере и СНПЧ. Для этого стоит посмотреть, куда идет трубка шлейфа снизу емкости, так как в зависимости от модели принтера порядок цветов может быть различным. Если это необходимо поменяйте наклейки на емкостях и картриджах местами в соответствующей последовательности для Вашего принтера.

1.4. Выровняйте шлейф, он не должен иметь надломов, перегибов. Дайте немного времени полежать СНПЧ с чернилами для достижения ими комнатной температуры. 1.5. Все процедуры по установке, заправке и запуску СНПЧ рекомендуем производить на

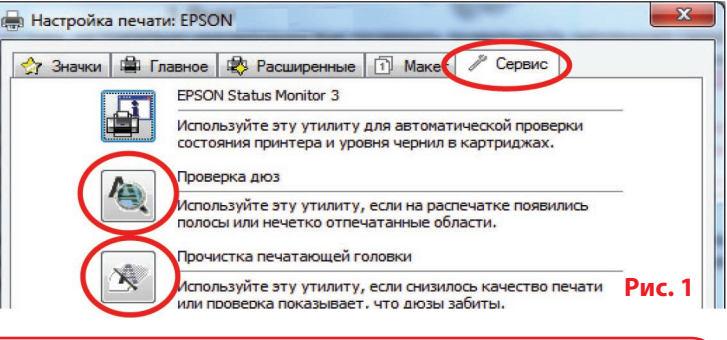

*Внимание! Если ранее Вы использовали расходные материалы сомнительного качества, а также при смене чернил - пигментных на водорастворимые и наоборот. Перед установкой системы на принтер, необходимо промыть печатающую головку специальной промывочной жидкостью. Если Вы использовали оригинальные расходные материалы или материалы ColorWay, тогда в промывке нет необходимости - мы гарантируем Вам качественный результат. Предлагаемые нами чернила полностью совместимы с оригинальными чернилами и поэтому при установке системы Вам не придется прибегать к промывке п е ч а т а ю щ е й головки.*

*2. Заправка емкостей*

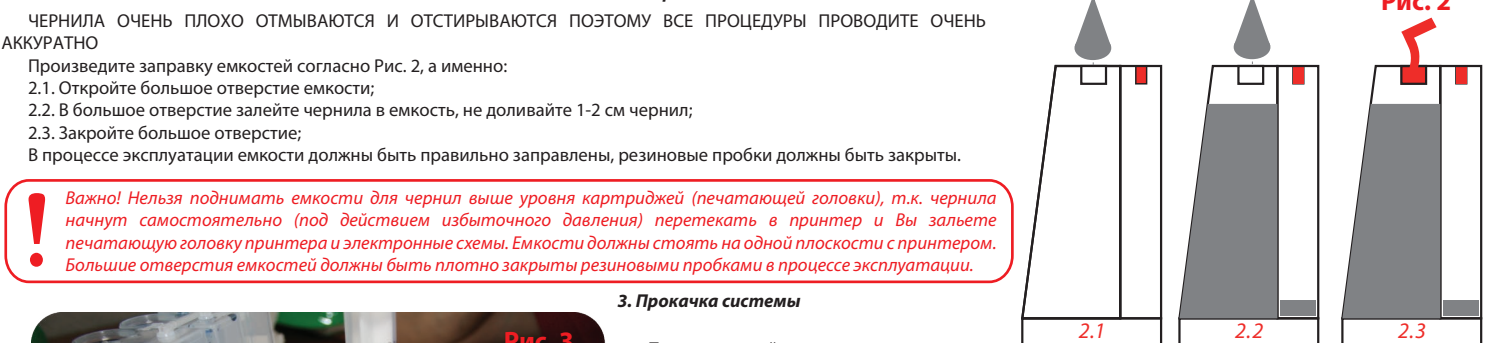

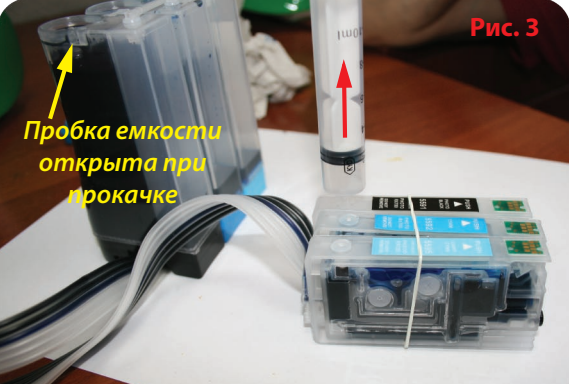

При первой установке системы, необходимо произвести ее «прокачку»: заполнить шлейф и картриджи чернилами.

3.1. Для прокачки системы откройте резиновую пробку емкости прокачиваемого цвета.

3.2. В соответствующем картридже - аккуратно извлеките резиновую пробку вверху картриджа, для удобства можно воспользоваться, например шариковой ручкой.

3.2 Вставьте в отверстие картриджа шприц без иглы и медленно потяните поршень шприца вверх, тем самым внутри картриджа образуется разряженное пространство, и Вы увидите как из емкостей чернила начнут заполнять картридж (Рис. 3) - данную процедуру при необходимости стоит повторить, до тех пор пока в шприц не начнут поступать чернила.

3.3. Извлеките шприц из картриджа и закройте отверстия емкости и картриджа резиновыми пробками. 3.4. Возьмите чистый шприц и аналогичным способом прокачайте остальные картриджи системы.

Если, вытягивая поршень шприца, происходит «разряжение» - поршень стремится вернуться обратно, либо поршень тянется с большим трудом – просмотрите внимательно весь ход движения чернил от емкости к блоку картриджей, не пережат ли (переломан) где-то шлейф, открыта ли пробка емкости.

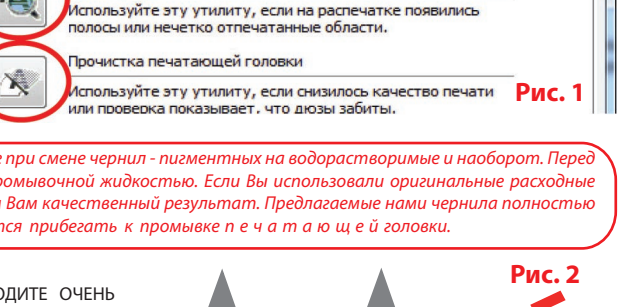

#### *4. Установка системы*

- 4.1. Откройте крышку блока картриджей и извлеките оригинальные картриджи.
- 4.2. Снимите транспортировочные пробки с картриджей СНПЧ. (Рис. 4).
- 4.3. Установите блоки картриджей от СНПЧ в принтера (Рис. 5).
- 4.4. При помощи держателя "клипса" закрепите шлейф к корпусу принтера. (Рис. 6).
- 4.5. Если шлейф мешает закрытию крышки блока картриджей принтера, то оставьте крышку открытой и зафиксируйте датчик открытия крышки подручными средствами, например кусочкем бумаги. (Рис. 7).
- Картриджи должны защелкнуться также как и оригинальные.

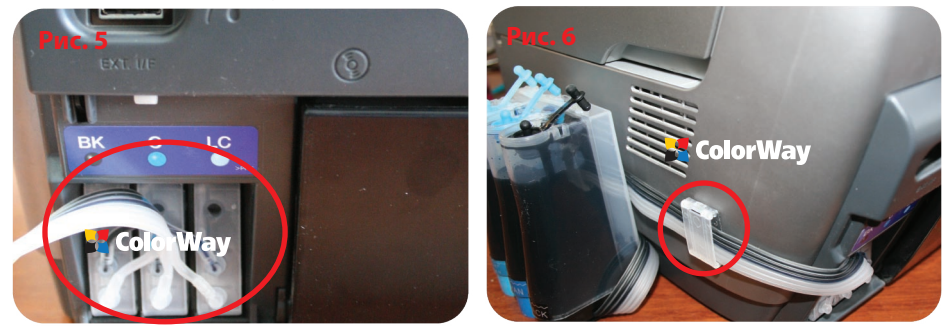

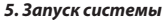

*Перед запуском системы проконтролируйте соблюдение всех пунктов раздела 2. Заправка емкостей. Убедитесь, что емкости находятся на одной плоскости с принтером и в них закрыты заливные отверстия.*

5.1. Включите принтер (МФУ). Дождитесь выполнения всех операций принтером (МФУ), пока он не войдет в режим готовности. Если принтер (МФУ) не распознает все картриджи, выполните операции описанные в разделе: 6. Обнуление картриджа.

5.2. Воспользовавшись драйвером принтера (МФУ), сделайте 2-3 прочистки дюз, после чего распечатайте тест дюз и убедитесь, что все дюзы печатают нормально (п.1.2 инструкции). Если часть дюз не печатает, оставьте принтер на 5-10 часов, за это время выйдет воздух, который мог попасть в печатающую головку при установке, а также стабилизируется давление внутри системы.

# *6. Обнуление картриджей*

6.1. Если принтер выдал сообщение о том, что один из картриджей закончился или не удается его распознать, то необходимо сделать обнуления уровня чернил.

6.2. Чипы автоматически обнуляются при выключении и последующем включении принтера при достижении им показаний счетчика чернил менее 10%. Если это не происходит, необходимо эмитировать замену картриджей, а именно: извлеките предмет фиксирующий датчик открытия крышки (Рис. 7); нажмите на блок картриджей, чтобы они отщелкнулись; нажмите еще раз на картриджи, чтобы они защелкнулись; зафиксируйте датчик открытия крышки картриджей.

6.3. Принтер (МФУ) будет выдавать сообщение о закончившемся картридже тогда, когда он израсходует объем чернил приблизительно равный объему оригинального картриджа.

# *7. Правила эксплуатации СНПЧ*

7.1. Внешние емкости СНПЧ, должны быть правильно заправлены. (см. раздел 2. Заправка емкостей).

7.2. Большие пробки в емкостях должны быть ЗАКРЫТЫ.

7.3. Внешние емкости должны находится на одной плоскости вместе с принтером, ни в коем случае их НЕЛЬЗЯ поднимать выше уровня картриджей (печатающей головки).

7.4. Печатайте не реже чем 1 раз в неделю, для предотвращения подсыхания печатающей головки.

7.5. Используйте только высококачественные чернила, не смшивайте чернила разных тпов и брендов. Это может вывести печатающую головку из строя, стоимость которой как правило составляет 80% стоимости нового принтера.

7.6. Во время печати не переворачивайте резервуары с чернилами.

7.7. Используйте СНПЧ в чистом помещении при температуре воздуха 15-35 °С.

7.9. Используйте только те чернила, которые Вы использовали изначально. Не допускайте смешивания чернил разных брендов и разных типов.

7.9. Не разбирайте картриджи СНПЧ, не касайтесь и не наносите вред чипам СНПЧ. Для получения максимального качества печати используйте фирменную бумагу COLORWAY, которую можете приобрести в розничной сети или у наших дилеров.

7.10. В исключительных ситуациях из корпусов некоторых принтеров могут выливаться отработанные чернила. Во избежание таких ситуаций настоятельно рекомендуем Вам устанавливать «Вывод чернил». За более детальной информацией обращайтесь к официальному представителю COLORWAY в Вашем городе.

7.11. Не допускайте попадания прямых солнечных лучей на принтер с СНПЧ.

7.12. Храните чернила в недоступном для детей месте; не пейте чернила; не допускайте попадания чернил в глаза.

# *8. Транспортировка принтера с СНПЧ.*

8.1. При транспортировке, отсоедините СНПЧ от принтера. Для предотвращения засыхания печатающей головки принтера не оставляйте на длительное время принтер без СНПЧ или картриджей. 8.2. Транспортируйте принтер в горизонтальном положении, не переворачивайте его. В противном случае чернила могут попасть на электронику принтера и вывести его из строя.

#### *9. Вопросы и ответы*

**1. Не пропечатанные места (текст, изображение).**

В случае: если Вы сделали прочистку печатающей головки несколько раз и все равно видите пропуски на сетке распечатки дюз.

Пути решения: прочистите печатающую головку несколько раз, после каждой прочистки печатайте тест проверки дюз. Между прочистками делайте паузы в 5-10 минут. Если это не помогло, выключите принтер на 12 часов и дайте установленному СНПЧ и принтеру отстояться. После этого напечатайте тест дюз. Если даже после этого проблемы с печатью остались, установите оригинальные картриджи. Если с оригинальными картриджами тест дюз показывает не пропечатанные места - проблема в принтере, обратитесь в сервисный центр для осуществления ремонта (реанимации) печатающей головки.

# **2. Воздушные пузырьки в шлейфе.**

В случае: если прочистка не привела к положительному результату и проблемы при печати теста дюз возникают каждый раз в различных местах.

Пути решения: повторите пункт 3. Прокачка системы. Возможно в картриджах СНПЧ не достаточно чернил.

# **3. Перегиб силиконового шлейфа.**

В случае: когда при печати дюз не печатает один и тот же цвет, при этом при прочистке дюз один или несколько цветов не поступают в картридж.

Пути решения: напечатайте тест дюз, определите какой из цветов не поступает, проверьте шлейф по всей длине на перегибы. В случае обнаружения пережатого места разожмите шлейф, чтобы дать доступ чернилам к печатающей головке. После устранения перегибов обязательно сделайте несколько прочисток печатающей головки.

# **4. Неправильная передача цветов.**

В случае: если все цвета фотографий неестественные.

Пути решения: сделайте печать проверки дюз и проанализируйте сетку проверки дюз. Все цвета должны быть разными, а картриджи СНПЧ должны соответствовать цвету, который нарисован на каретке печатающей головки. Если цвета одинаковые или напутаны промойте систему и заправьте заново соблюдая правильную последовательность.

# **5. Плохое качество печати фотографий.**

В случае: если тест печати дюз печатается хорошо, а качество отпечатков фото низкое.

Пути решения: проблема в настройках печати принтера или программное обеспечение установлено некорректно. Пожалуйста, измените настройки принтера на более высокие. Отпечаток фото: очень зернистый или качество очень низкое. Это могло произойти из-за не откалиброванной головки принтера. Для исправления данной ситуации, пожалуйста, откалибруйте печатающую головку (см. инструкцию к принтеру). При печати возникают посторонние цвета в виде полос на отпечатанном фото. Это один из признаков того, что печатающая головка принтера отслужила свой срок службы.

# **6. Принтер на распознает картриджи.**

В случае: если индикатор замены чернил все время мигает, даже после того как Вы плотно вставили картриджи СНПЧ в каретку, и выполнили действия раздела 6, а драйвер принтера на компьютере выдает сообщение «Нет картриджа или смените картридж».

Пути решения: картридж плохо вставлен в каретку принтера или чип на картриджах смещен, поврежден или загрязнен. Для устранения проблемы Вам необходимо вытащить картриджи из печатающей каретки и поправить, очистить или заменить чип. После этого установить картриджи заново до щелчка.

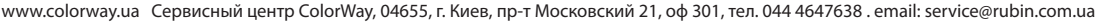

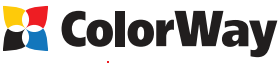

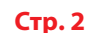

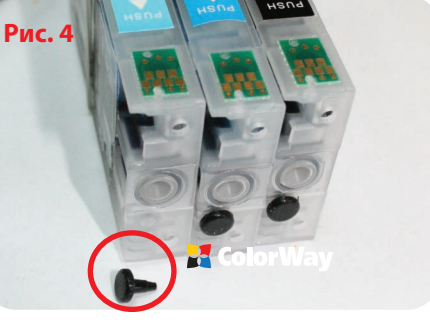

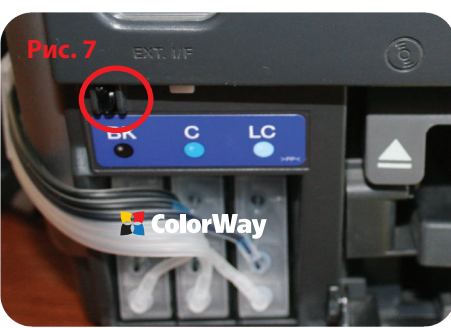